## メール配信システムマニュアル(3)利用停止

PC、スマートフォンから登録する場合(一般向け)

①左記のURLにアクセスします。 →"https://www.amit119.jp/fire/pb/PbMain.do"

②「利用停止」を選択します。

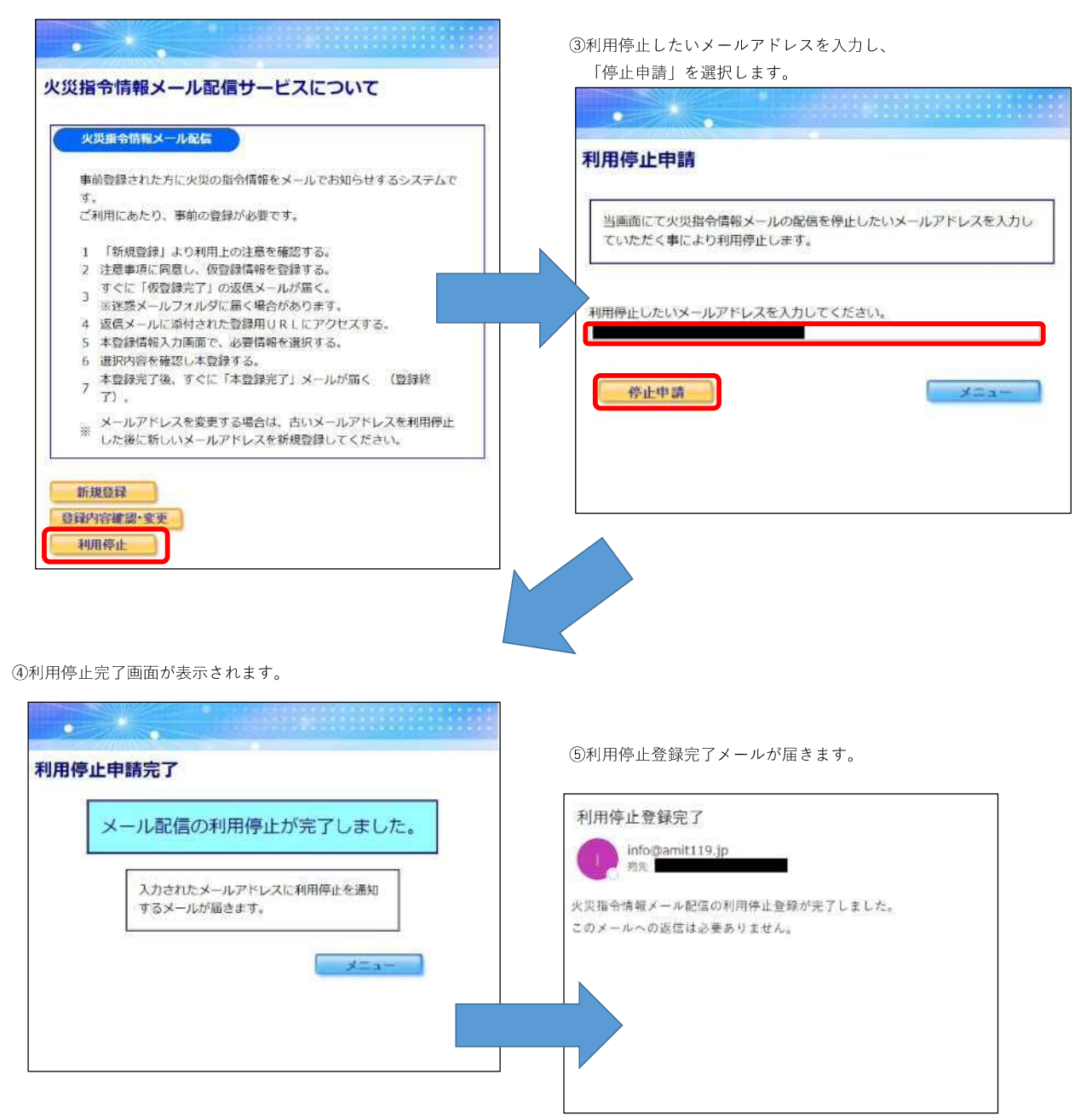